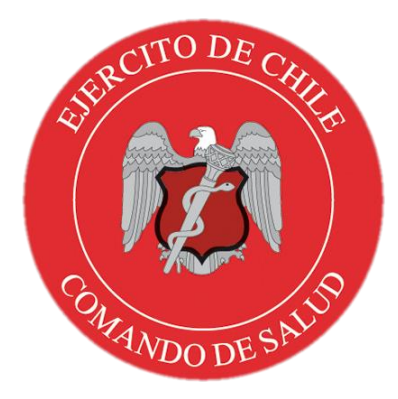

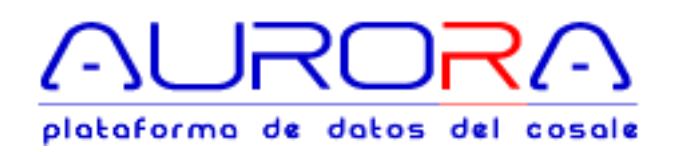

# MANUAL DE USUARIO

Registro de estadías en EMAs, EMBs AU-RCE-6003

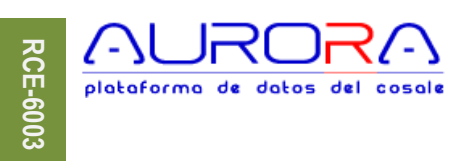

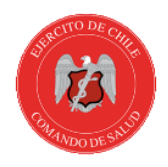

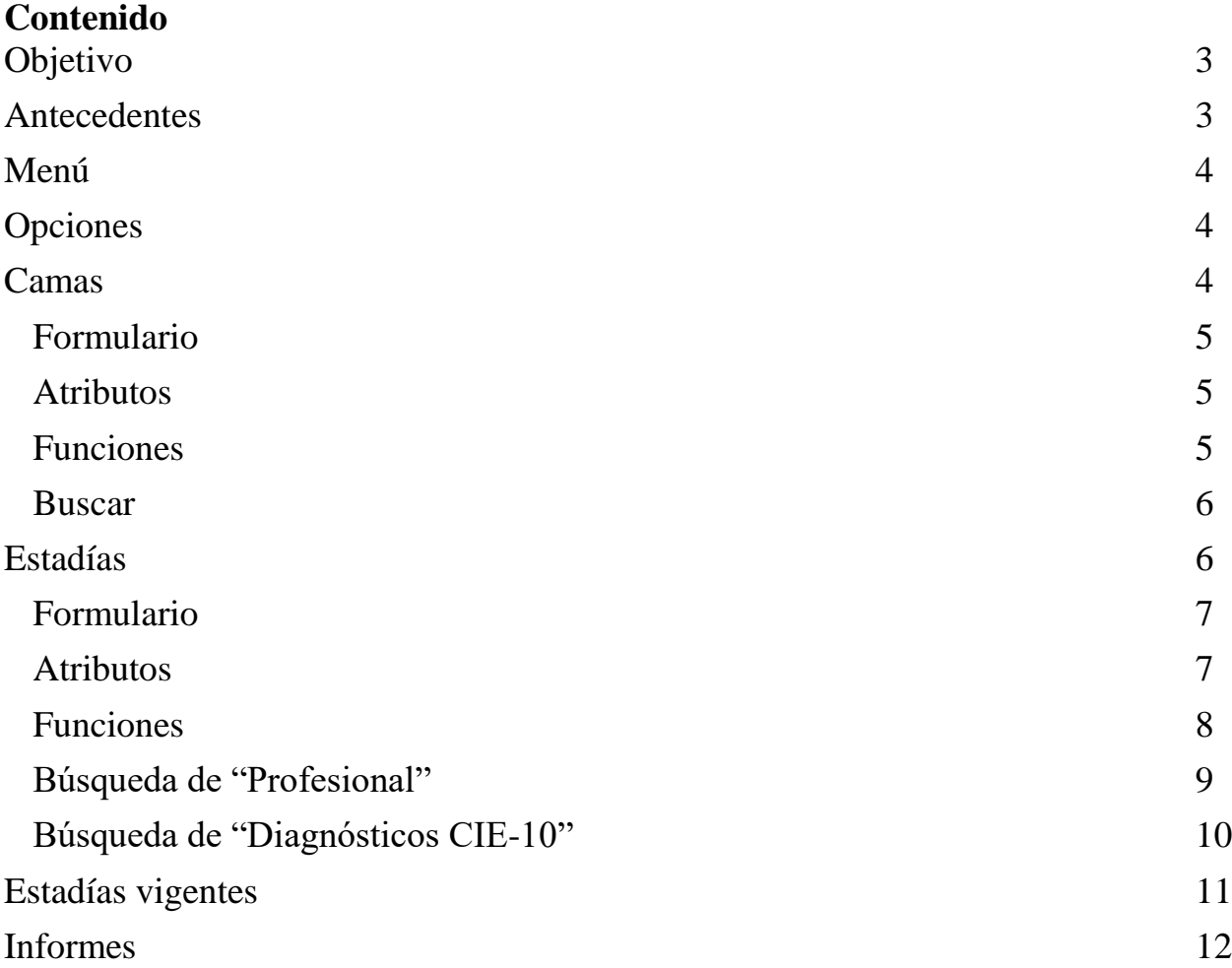

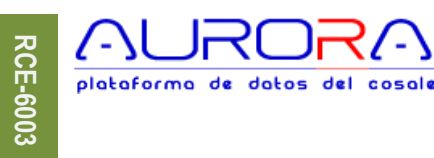

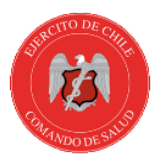

### <span id="page-2-0"></span>**Objetivo**

Este módulo componente de la plataforma de datos del COSALE, permitirá disminuir el trabajo administrativo que significa generar informes estadísticos en cada ISs, y centralizar dicha actividad en un sistema informático único para la Red de Salud, racionalizando el uso del recurso humano, lo que en su conjunto significará dar valor agregado a los datos y generar información bioestadística útil y confiable que apoye la toma de decisiones informadas para el COSALE, las MZSs y las propias ISs.

#### <span id="page-2-1"></span>**Antecedentes**

Las ISs reportan al COSALE, JIS y DSE en forma mensual, trimestral, semestral y anualmente las estadísticas de las atenciones realizadas. Estos informes son generados manualmente e ingresados en planillas, las que son impresas y remitidas por oficios utilizando las vías oficiales de la Institución, planillas que por lo general incluyen diagnóstico, run y nombres de pacientes, del mismo modo otros contienen resúmenes por grupo etario, sexo, etc., que por la sensibilidad de la información que contienen, generan riesgo de difusión de diagnósticos de los pacientes, una gran exigencia humana para generarlos y sobrecarga administrativa en el personal cuya función primaria es dar cada vez más calidad en la atención y mejores servicios de salud. En específico, cuando se trata de atenciones efectuadas en cada ISs, es necesario mantener una visión global de las capacidades que posee la Red de Salud, siendo necesario medir y evaluar tanto la cobertura, disponibilidad y la utilización de los recursos disponibles.

En atención a lo evidenciado, se hace necesario mantener un control de las estadías de reposo por prescripción médica, ante lo cual, en la plataforma AURORA se ha generado un módulo en el que se registra datos necesarios para generar información útil y necesaria para apoyar la toma de decisiones. Este módulo tiene el nombre "Registro de Estadías de Enfermerías", el que tiene por misión entregar una visión global de la realidad de las URs respecto al personal que está en reposo en la IS de referencia como en otro lugar, por otro lado, a la IS entrega información respecto del uso y disponibilidad de sus recursos destinados al fin en cuestión. Para lograr este objetivo, a continuación, se detallan las actividades a realizar por cada uno de los responsables de ingresar este tipo de datos en la plataforma.

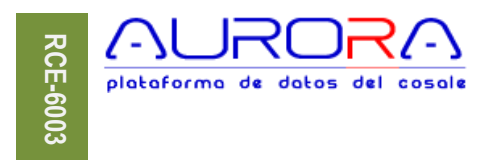

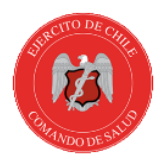

#### <span id="page-3-0"></span>**Menú**

El menú está disponible según opciones que otorga el perfil de acceso de usuario, la opción **"Nueva" ,** está presente sin que ello signifique que el usuario está habilitado para crear o actualizar atenciones, si aparece, es porque el usuario puede ver atenciones ingresadas.

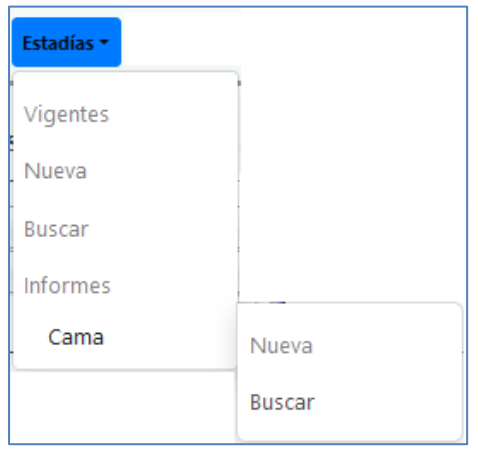

#### <span id="page-3-1"></span>**Opciones**

- 1. [Vigentes](#page-10-0) : Presenta la lista de estadías vigentes en la IS. 2. [Nueva](#page-3-2) : Inicia el formulario para el ingreso de una estadía. 3. [Buscar](#page-11-0) : Inicia el formulario de búsqueda de estadías. 4. [Informes](#page-11-0) : Permite generar reportes de atenciones según especificación previamente definida.
- 5. [Cama](#page-3-2)
	- a. Nueva : Formulario para creación de cama de la IS.
	- b. Buscar : Accede a la lista de Camas creadas en la IS.

#### <span id="page-3-2"></span>**Camas**

El sistema provee un registro detallado de las camas de las que dispone la IS, identificando el tipo, estado y otros detalles.

Es de importancia mantener actualizado el registro de camas, puesto que esos antecedentes son utilizados para determinar indicadores de uso y/o disponibilidad de camas.

ccs/ota

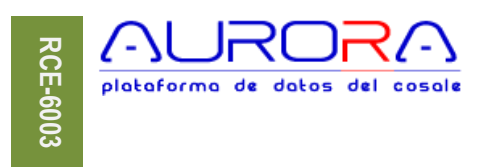

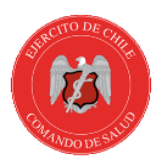

# <span id="page-4-0"></span>**Formulario**

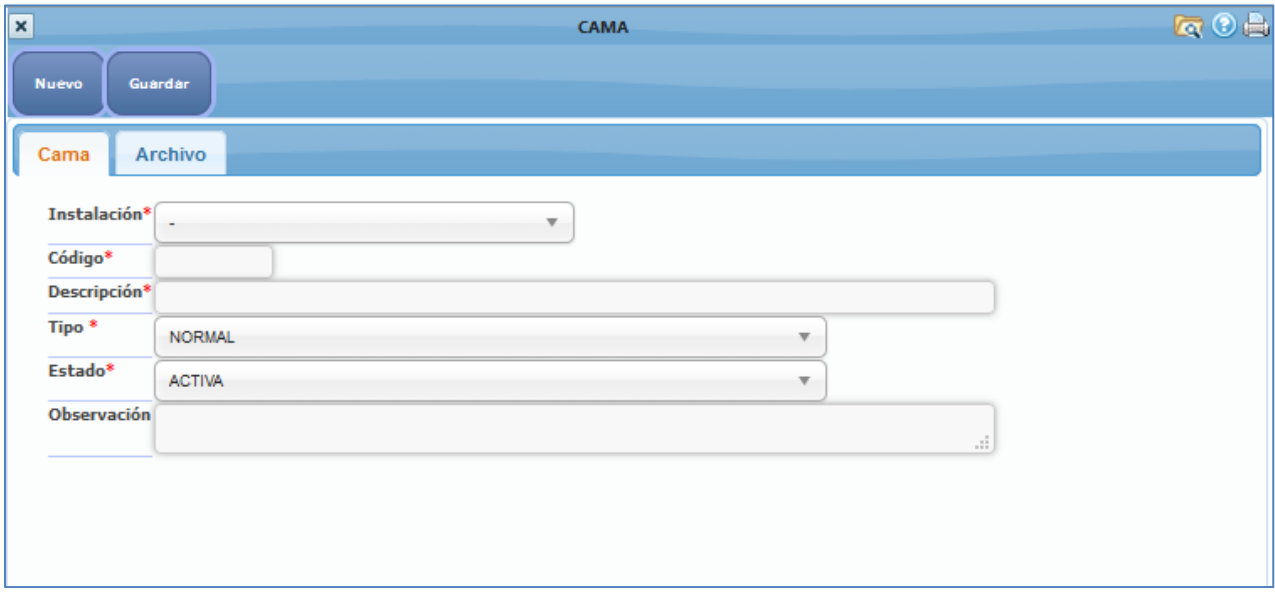

#### <span id="page-4-1"></span>**Atributos**

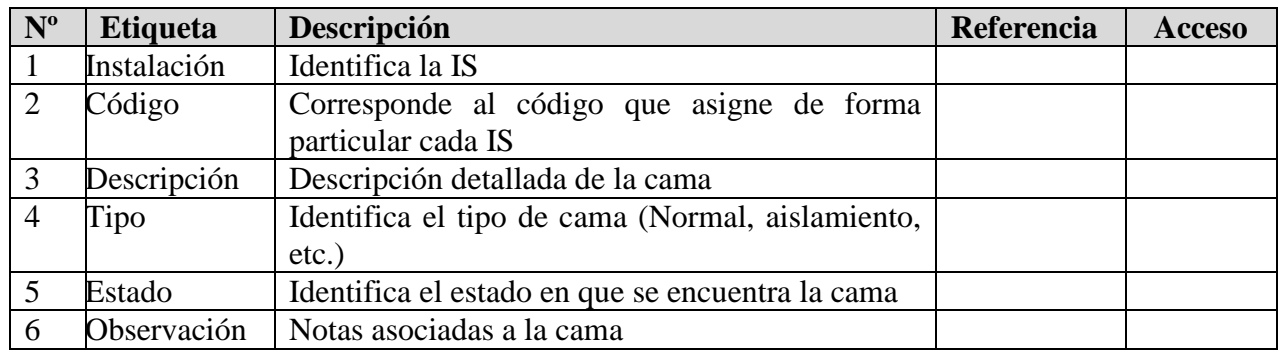

#### <span id="page-4-2"></span>**Funciones**

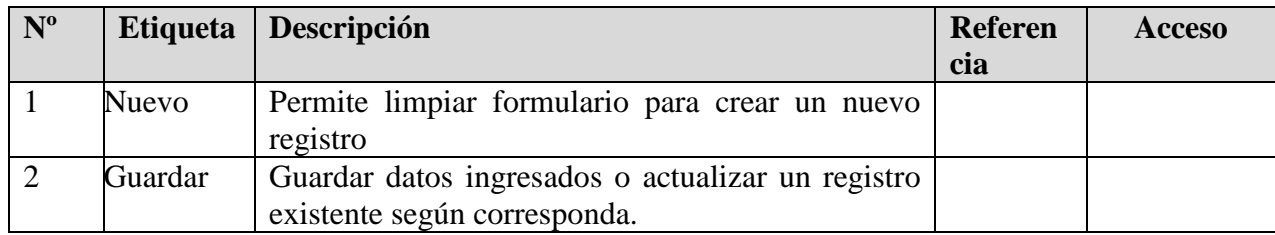

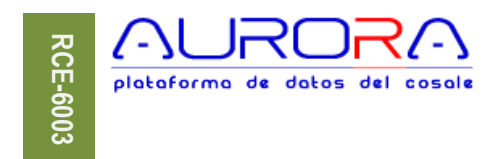

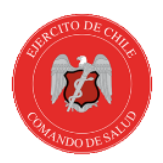

#### <span id="page-5-0"></span>**Buscar**

Proporciona la lista de camas creadas, que según perfil pueden se actualizadas.

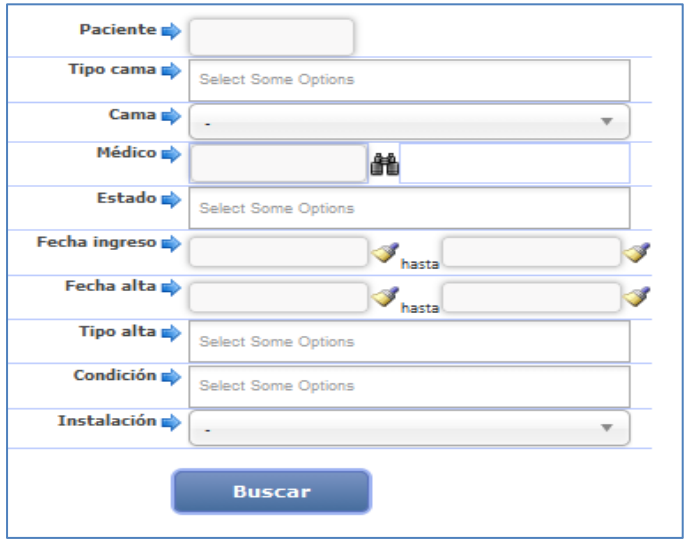

El atributo "Paciente" corresponde al N° de "Run" sin digito verificador. Demás está decir que la totalidad de los atributos son opcionales, y el usuario debe llenar solo los que requiera para filtrar lo que requiera.

#### <span id="page-5-1"></span>**Estadías**

Corresponde al registro de una estadía es la IS, cuya condición puede variar según medio y forma. Dichos registros pueden referirse a una estadía formal en una cama de las IS, o simplemente un registro que refiere a una estadía fuera de la IS, por lo tanto, no utiliza un recurso de la propia IS.

Este registro, provee la posibilidad de anotar y mantener registro de personas que estás haciendo reposo en su domicilio, en otra IS/Hospital público/clínica o en la instalación de su UR.

#### ccs/ota

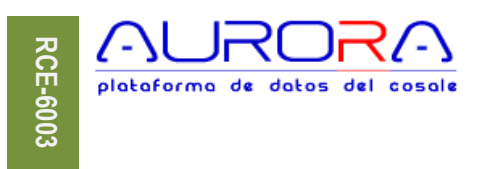

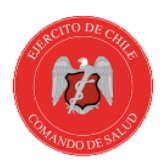

# <span id="page-6-0"></span>**Formulario**

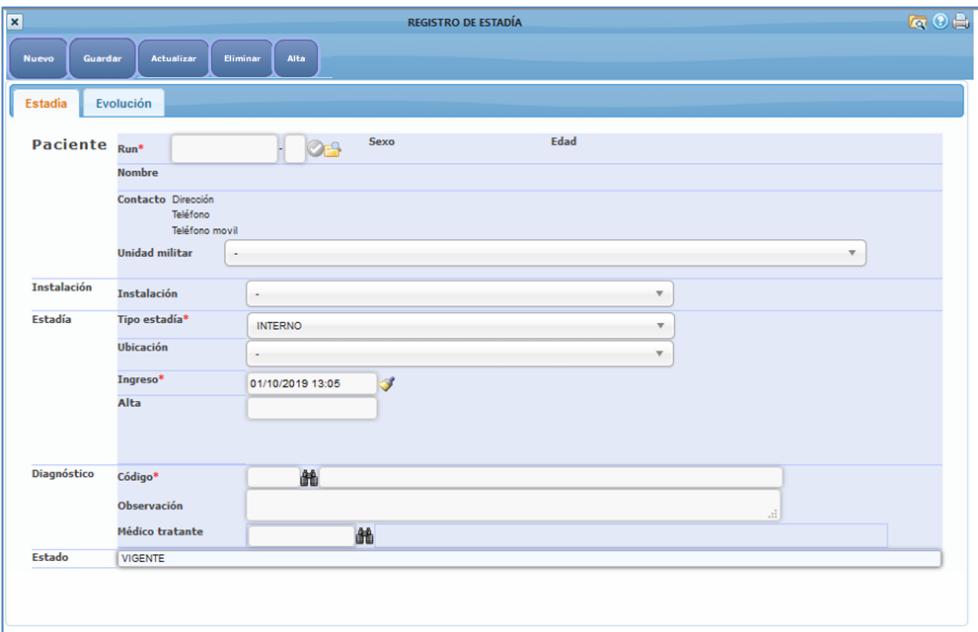

## <span id="page-6-1"></span>**Atributos**

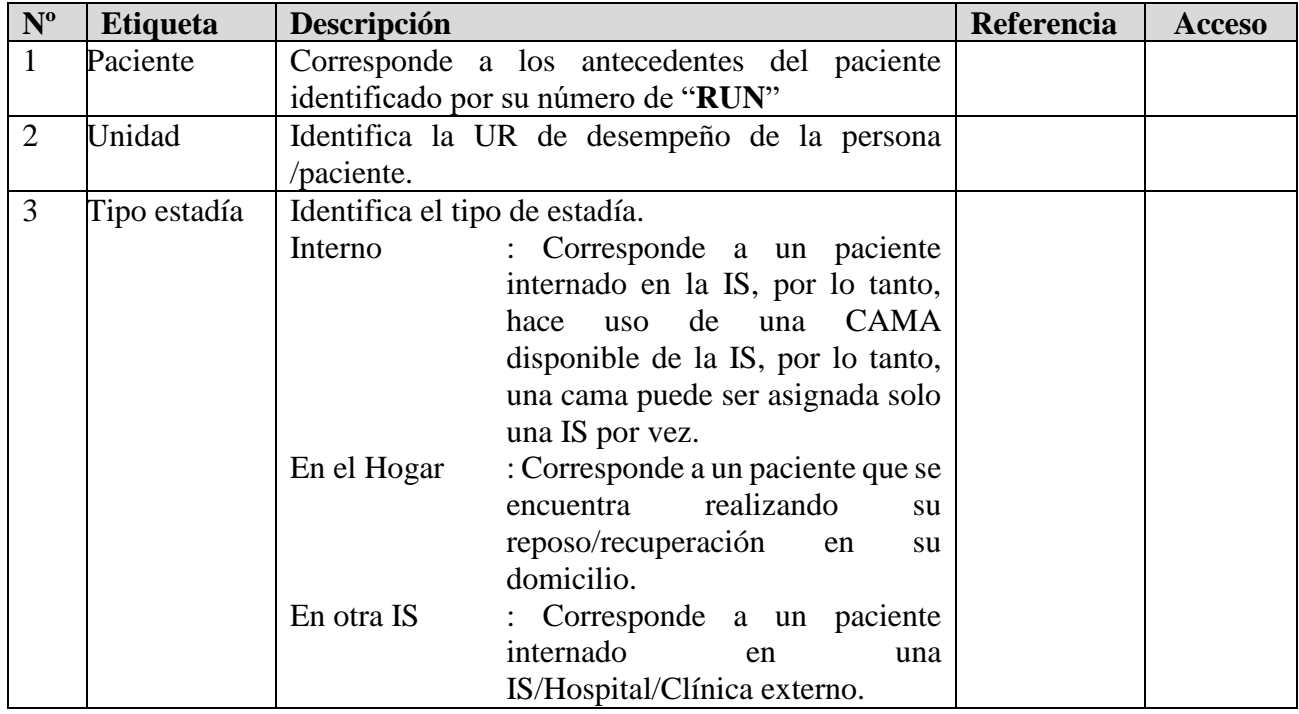

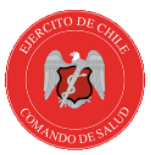

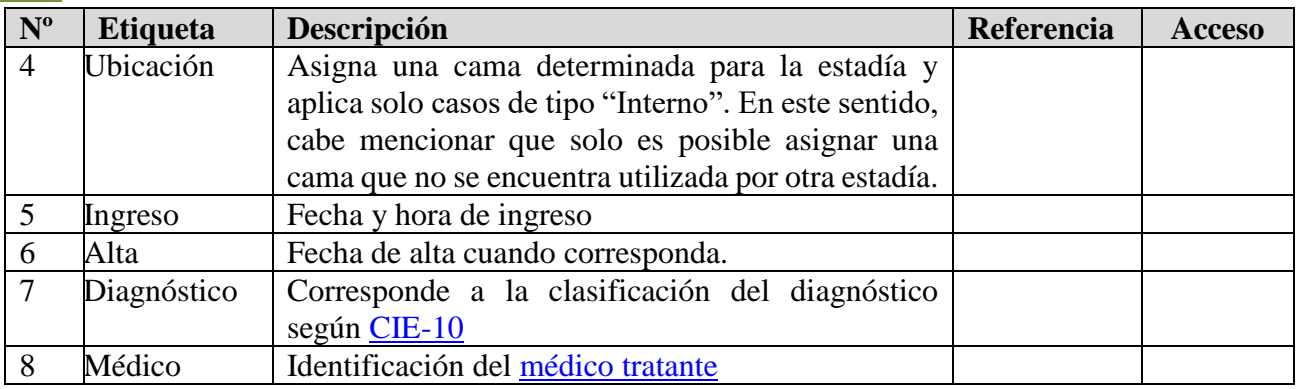

# <span id="page-7-0"></span>**Funciones**

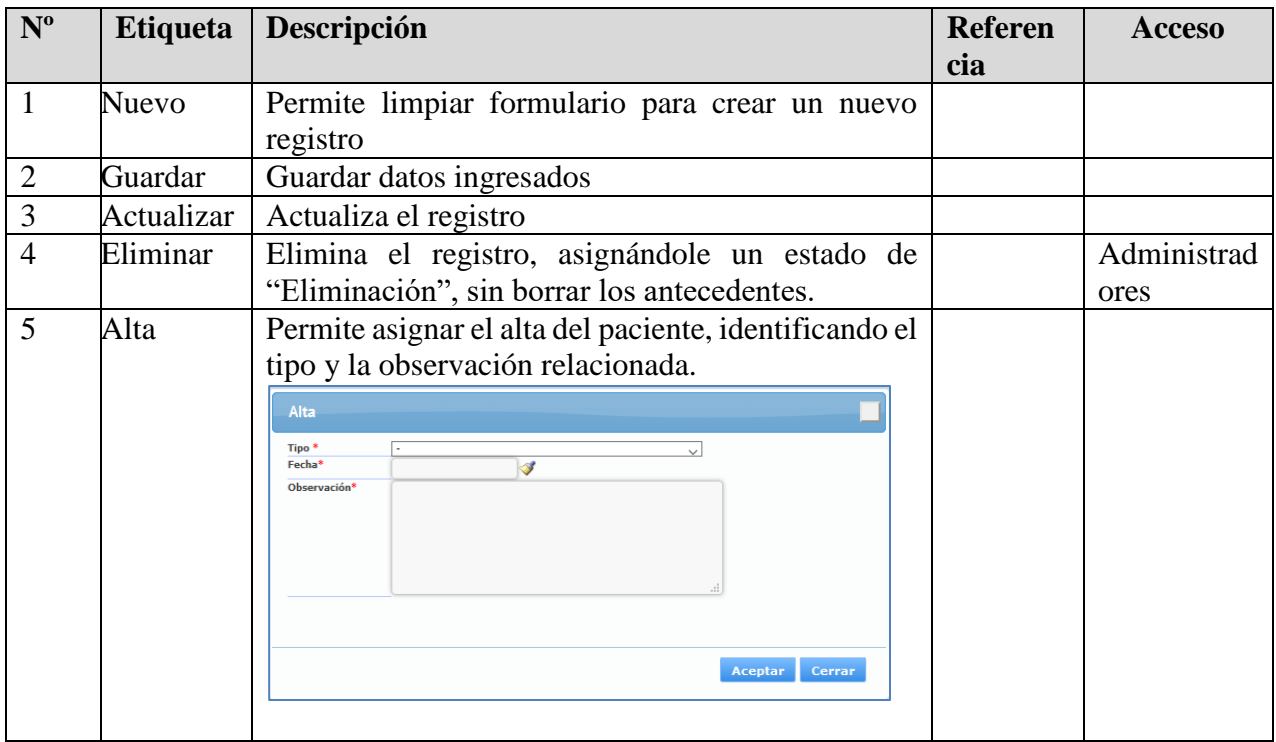

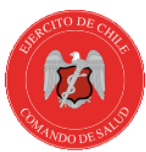

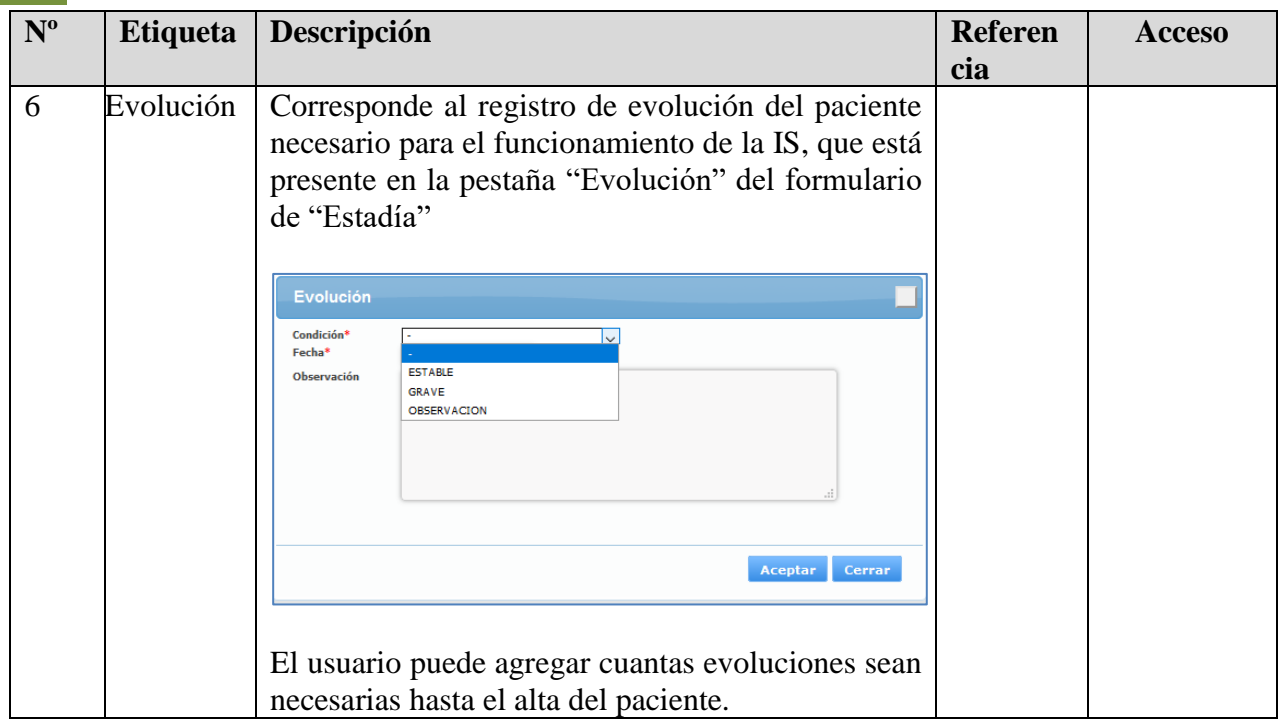

#### <span id="page-8-0"></span>**Búsqueda de "Profesional"**

En el registro de atenciones se debe indicar el "profesional de la salud", que realiza la atención, este personal, debe estar creado previamente (refiérase al Manual AU-RPE-4001), en el uso de "recurso humano". Este profesional, no solo puede ser médico, también se registran las atenciones realizadas por matronas, enfermeras, EMCs. Para los efectos de identificar el profesional, se debe ingresar el run sin puntos y con guión, parte del nombre y el sistema proveerá una lista coincidencias, dentro de las que se puede elegir una en particular.

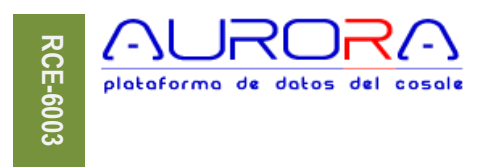

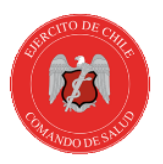

#### **Identificación**

La siguiente forma presenta el modo general de asignación de profesionales:

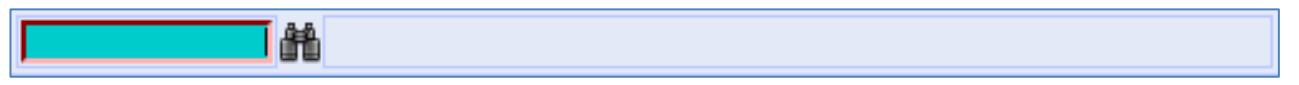

En la caja de texto destacada se debe ingresar run, nombre o apellido y el sistema mostrará la lista de opciones disponibles para esos criterios, si no hay criterio inmediato, puede elegir el icono  $\mathbf{m}$ .

En esta lista es posible elegir el nombre según los criterios ingresados, que de ser necesario pueden ser modificados en la caja de texto y rehacer la búsqueda utilizando el botón "Buscar".

#### <span id="page-9-0"></span>**Búsqueda de "Diagnósticos CIE-10"**

La CIE-10 es el acrónimo de "Clasificación Internacional de Enfermedades", décima versión, correspondiente a la edición en español, que determina la clasificación y codificación de las enfermedades y una amplia variedad de signos, síntomas, hallazgos anormales, denuncias, circunstancias sociales y causas externas de daños y/o enfermedad.

Esta codificación sirve para realizar los estudios bioestadísticos que permiten determinar las necesidades y causas de morbilidad y mortalidad de la población.

Para codificar el sistema provee un buscador de amplio espectro, capaz de buscar por código, glosa o parte de ella y permite al usuario elegir el más apropiado.

La siguiente imagen presenta la caja de texto en la que es posible ingresar un código CIE-10, parte de este o una glosa del diagnóstico buscado.

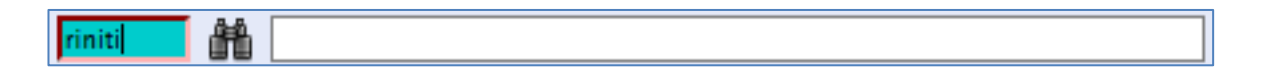

También el icono  $\mathbb{H}$ , hace aparecer el formulario de búsqueda en blanco.

El resultado del texto ingresado es la siguiente lista de coincidencias, en la que se puede elegir uno disponible y/o modificar el texto de búsqueda para realizar una nueva selección.

ccs/ota

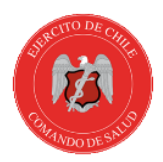

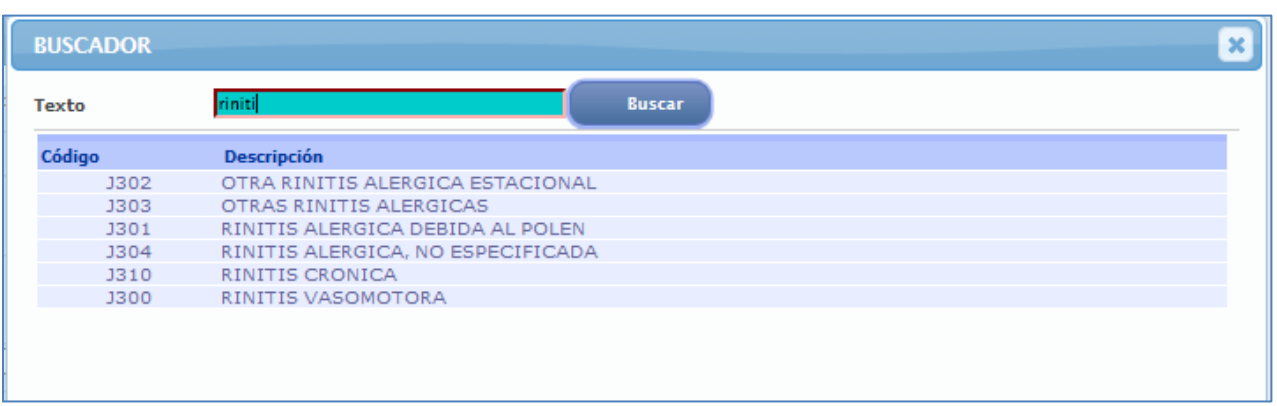

La lista de presentación, ordenará por orden de prioridad u ocurrencia los diagnósticos similares, es decir, aparecerá primero las coincidencias de mayor ocurrencia.

#### <span id="page-10-0"></span>**Estadías vigentes**

Corresponde a la lista de estadía vigente de la IS de salud identificada en la lista, es decir la lista de personas que se encuentran con registro activo, sin alta, separados según tipo. En esta lista, será posible elegir la estadía deseada.

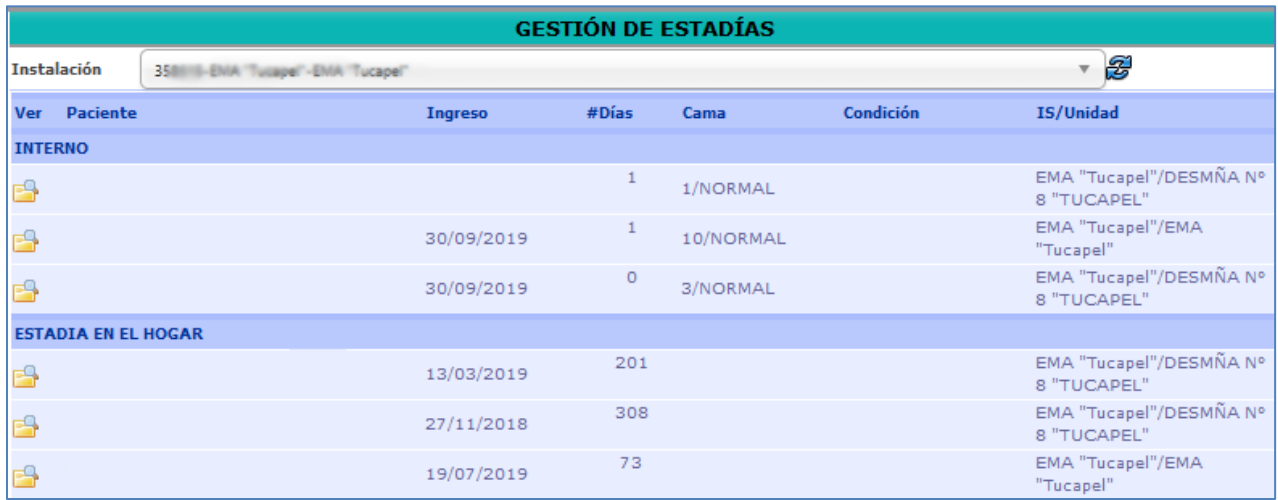

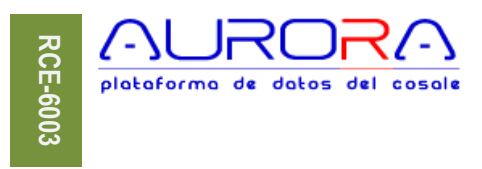

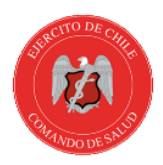

#### <span id="page-11-0"></span>**Informes**

Corresponde a la lista de informes disponibles en el sistema para impresión, exportación y vista en PDF, HTML y conversión a distintos formatos de transferencia como Excel, en ese formulario, se debe elegir la IS y el periodo. También se debe elegir el reporte/informe que se desea generar.

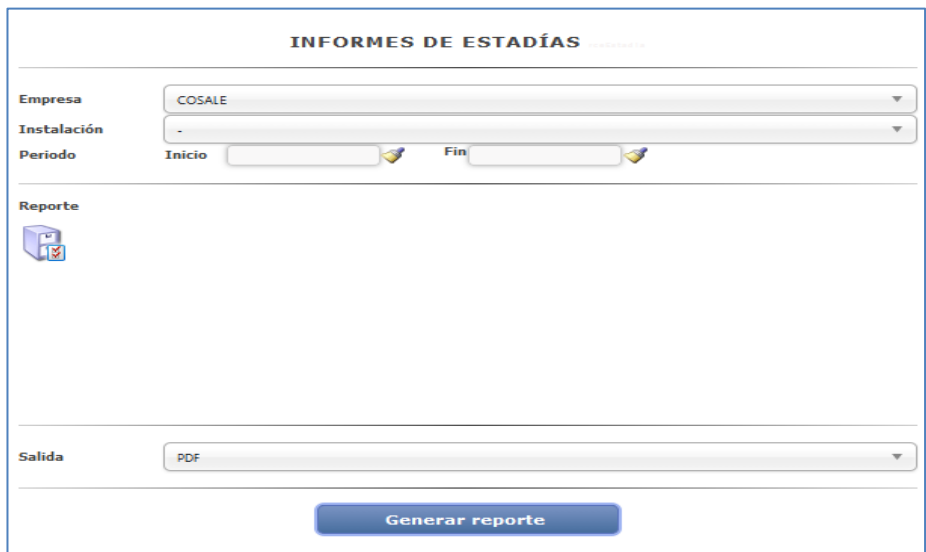